# Setting Up Network Nodes

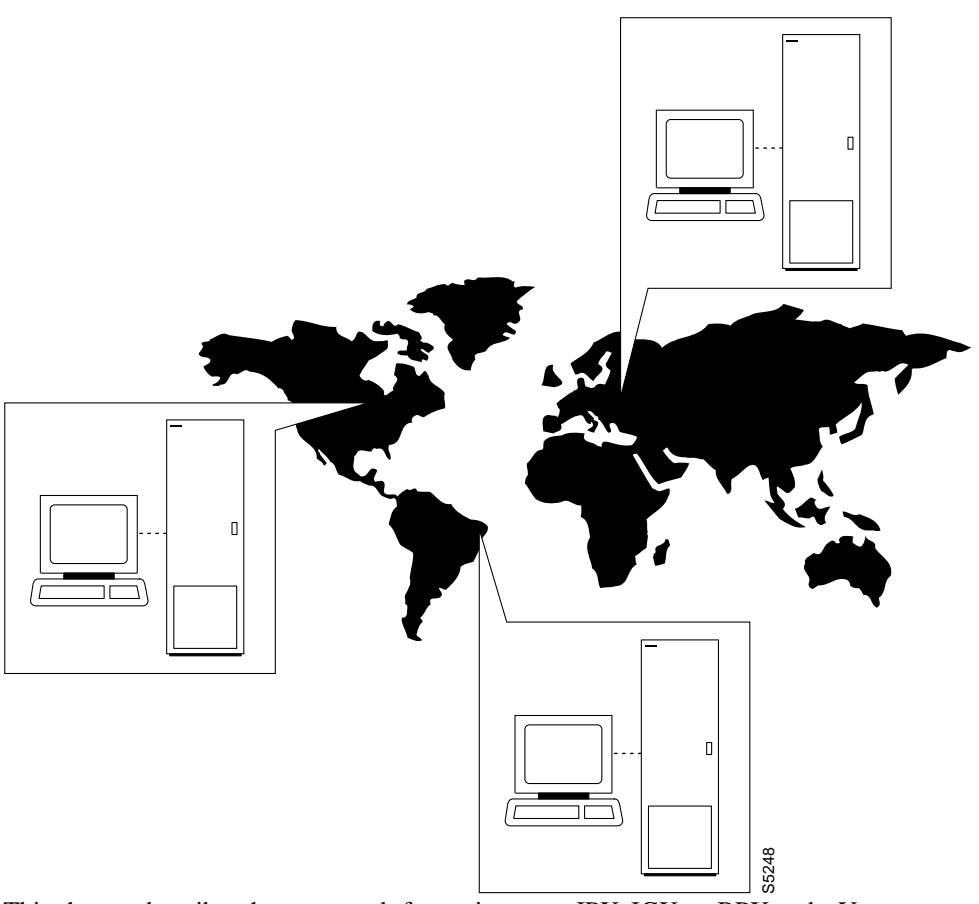

This chapter describes the commands for setting up an IPX, IGX, or BPX node. You must set up each node before you build the network. Sections with task descriptions and command summaries appear before the full command descriptions. The task descriptions tell you how to: This chapter describes the commands for setting up an IPX, IGX, or BPX node. You must set up<br>node before you build the network. Sections with task descriptions and command summaries are<br>before the full command descriptions

- Configure a node name and time zone
- Add and remove a network node
- Add and remove and interface shelf in a tiered network
- View a node's configuration
- Specify Y-cable redundancy for cards in the node
- 

## **Naming a Node**

Before a node can be added to the network, a unique node name must be assigned. All nodes initially have the default name **NODENAME**. The node name consists of 1 to 8 printable characters (beginning with a letter), and cannot contain spaces. If you are naming the node after a city or place that contains more than eight characters, you will have to abbreviate the name for use as a node name. The name must be unique across the network. To assign the node the name of **alpha**, enter:

cnfname alpha

To change a node name, do the following:

- **Step 1** Sign on to (or establish a virtual terminal connection with) the node whose name you want to change.
- **Step 2** Change the name of the node using the cnfname command:

The name of the node you are connected to changes to the new name. This new name is distributed automatically to other nodes in the network.

## **Configuring the Time Zone**

Each node must be set to a time zone. To set the time zone for the node to **G**reenwich **M**ean **T**ime, enter:

cnftmzn GMT

## **Removing a Trunk From the Network**

Since Rel. 7.0 Packet Lines are referred to as **Trunks**. Use the letters "**trk**" in all commands referring to packet lines. To remove a trunk from the network, do the following.

- **Step 1** Sign on to (or establish a virtual terminal connection with) the node.
- **Step 2** Delete all packet (trunk) lines attached to the node using the **deltrk** command. For example, to delete line 5, enter: deltrk 5

## **Adding an Interface Shelf**

An interface shelf is a non-routing device that drives ATM cells to and from a BPX routing hub in a tiered network. An interface shelf is either an IPX configured as an interface shelf (IPX/AF) or an MGX 8220 shelf. For an IPX or IGX to serve as an interface shelf, Cisco personnel must first configure it for that purpose. Furthermore, the shelves must be configured to use STI cell headers and BPX Addressing Mode (BAM). An MGX 8220 must have been brought up in the network before you can add it to the tiered network (for instructions, see the MGX 8220 reference documentation.) To add a feeder shelf, use **addshelf**. To delete a feeder shelf, use **delshelf**. To view conditions on a feeder trunk, use **dspnode**. Note that **addshelf** and **addtrk** are mutually exclusive commands.

## **Specifying Card Redundancy**

Redundancy is established by installing two identical front and back card sets, connecting them with a Y-cable for each paired port, then specifying redundancy with the **addyred** command. The commands for setting up and displaying card redundancy are **addyred**, **delyred**, **dspyred**, and **prtyred**. Redundancy applies to the entire card and is not port or line-specific.

During normal operation, the primary set is "active" and carrying traffic, while the secondary set is in "standby." The primary set determines the configuration of the pair, so the secondary and primary card sets have the same configuration. If the primary is reset or otherwise becomes inactive, the secondary card set becomes active.

IGX card sets may consist of the following:

- HDM front card and SDI back card
- LDM front card and LDI back card
- FRM front card and an FRI back card
- UFM front card and a UFI back card
- FTM front card and an FTI back card
- CVM front card and a BC-T1 or BC-E1 back card
- NTM front card and a BC-E1 or BC-T1 back card
- BTM front card and a AIT-T3 or AIT-E3 back card
- ALM and a BC-UAI back card

IPX card sets may consist of the following:

- SDP front card and SDI back card
- LDP front card and LDI back card
- FRP front card and an FRI back card
- FTC front card and an FTI back card
- CDP front card and a BC-T1 or BC-E1 back card
- NTC front card and a BC-E1 or BC-T1 back card
- AIT front card and a BC-T3 or BC-T3 back card

BPX card sets may consist of the following:

- BCC front card
- BNI front card and T3, E3, or OC3 back card
- ASI front card and T3, E3, or OC3/STM-1 back card

The following applies to redundant card sets:

- The primary and secondary card sets must be identical.
- Secondary card sets must not be already active.
- Neither the primary nor secondary card set may already be part of a redundant card set pair.
- If an active card fails, is downed, or removed, data automatically goes through the secondary set.
- All service cards on the IPX, IGX, and BPX support Y-cable redundancy. (The trunk cards also support trunk redundancy. See Chapter 5 "Setting Up Trunks" for a description)

The following illustrates a typical Y-cable connection of primary and secondary card sets.

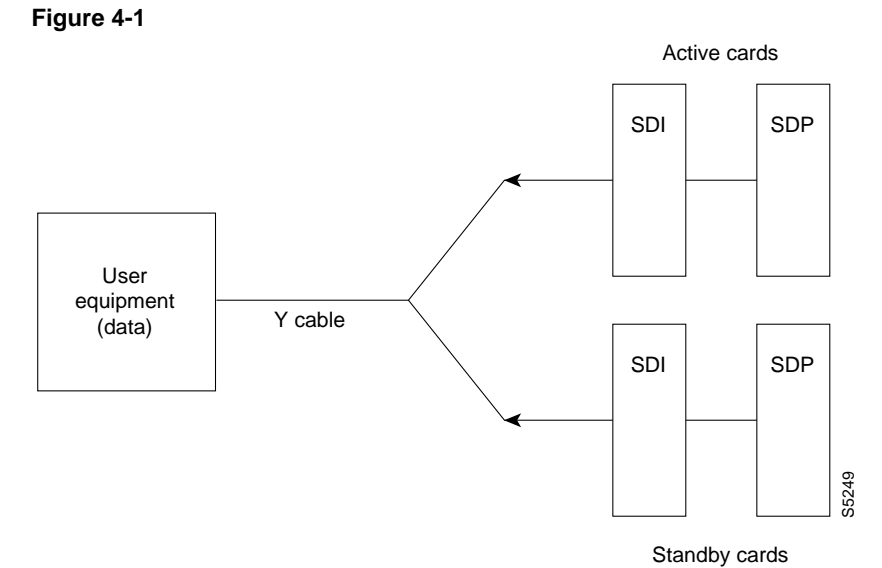

As depicted in the illustration above*,* the single end of a Y-cable goes to the user equipment. One of the two connectors at the split end goes to the primary back card, and the other connector goes to the secondary back card.

Switching to the standby card occurs only if the secondary card set is in a Standby or a Standby-T state (not if it is Failed). See the **dspcds** definition for information on these states.

**Note** Terminating connections is possible at a primary slot only and not at a secondary slot. See the **addcon** description*.*

On multi-port card sets, each primary port is connected by a Y-cable to a secondary (redundant) port. Port 1 of the primary card set must be paired to port 1 of the secondary card set, and so on. The following illustrates the cabling for a multi-port card set.

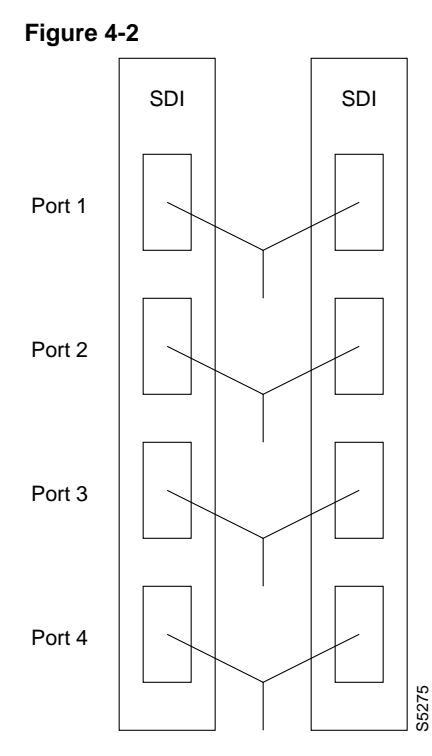

If the secondary card set becomes active, the primary card set becomes the backup. For the primary card set to serve as a backup, it must be a complete set and not have failed status. These requirements apply to single and multi-port cards.

The **addyred** command is applicable even if the primary and secondary slots are empty. If cards are in place in the primary and secondary slots, the system checks for card compatibility. Two types of incompatibility can occur: back card and jumper or cable. (On SDI, FRI, and FTI cards, jumpers determine whether a port is configured as DCE or DTE. On LDI cards, either a DCE or DTE adapter cable connects to the LDI port, as applicable).

If incompatibilities exist, the message "Y-Cable Conflict" appears on screen. Specific conflicts are listed in reverse video in the Y-Cable Redundancy screen. See the **dspyred** description for details. V.35 redundancy requires special redundant jumpers on the SDI or FRI cards that are Y-cabled together. Always use the applicable Y-Cable Redundancy kit for a card.

## **Controlling External Devices**

If your system is configured to control an external device*,* such as a multiplexer, you can establish a **window** session to it from the control terminal. While in a **window** session, any characters you type at the control terminal go to the external device for processing. Any characters generated by the external device appear on the control terminal screen.

The Window to External Device (**window**) command establishes a *window* session. You can use this command only if the external device connects to the local node. You can, however, enter the **window** command during a virtual terminal session so that you have a window session with any external device in the network. To start a window session, use the Virtual Terminal (**vt**) command to access the node cabled to the device, then invoke the **window** command. Before starting a window session, you must have configured the port and the port function with **cnfterm** and **cnftermfunc**. In addition, you must know whether the external window device is cabled to a node's Control Terminal (RS-232) port or Aux Port (RS-232) port. The format for the **window** command is:

window  $[a | c]$ 

Enter an **a** if the external device is attached to the node's Aux Port or **c** if the device is attached to the node's Control Terminal port. The default for this parameter is Aux Port. To establish a **window** session with an external device attached to a node's Control Terminal port, enter:

window c

The system responds by redrawing the terminal screen. You can now enter commands and send data to the external device as if you were locally connected to its Control Terminal port. While in the **window** session, only commands used to control the external device are recognized. IPX/IGX/BPX commands are not recognized. You might notice a slight transfer delay in transmission, due to the IPX/IGX/BPX bundling of characters before transmitting them. Transfers are delayed until the transfer buffer is filled, or until the keyboard has been inactive for over 50 milliseconds.

To end a **window** session, enter an escape sequence. Escape sequences are one-to-eight characters in length and are configured with the Configure Terminal Port Function (**cnftermfunc**) command. For example, if you have specified "signoff" as the escape sequence in the Configure Terminal Port Function, enter the following to end the **window** session:

signoff

The default escape sequence is:

 $\lambda$ <sup> $\Lambda$ </sup> (SHIFT 66)

If this escape sequence does not work and you do not know the configured escape sequence, leave the keyboard idle for four minutes. After four minutes, the system terminates the window session.

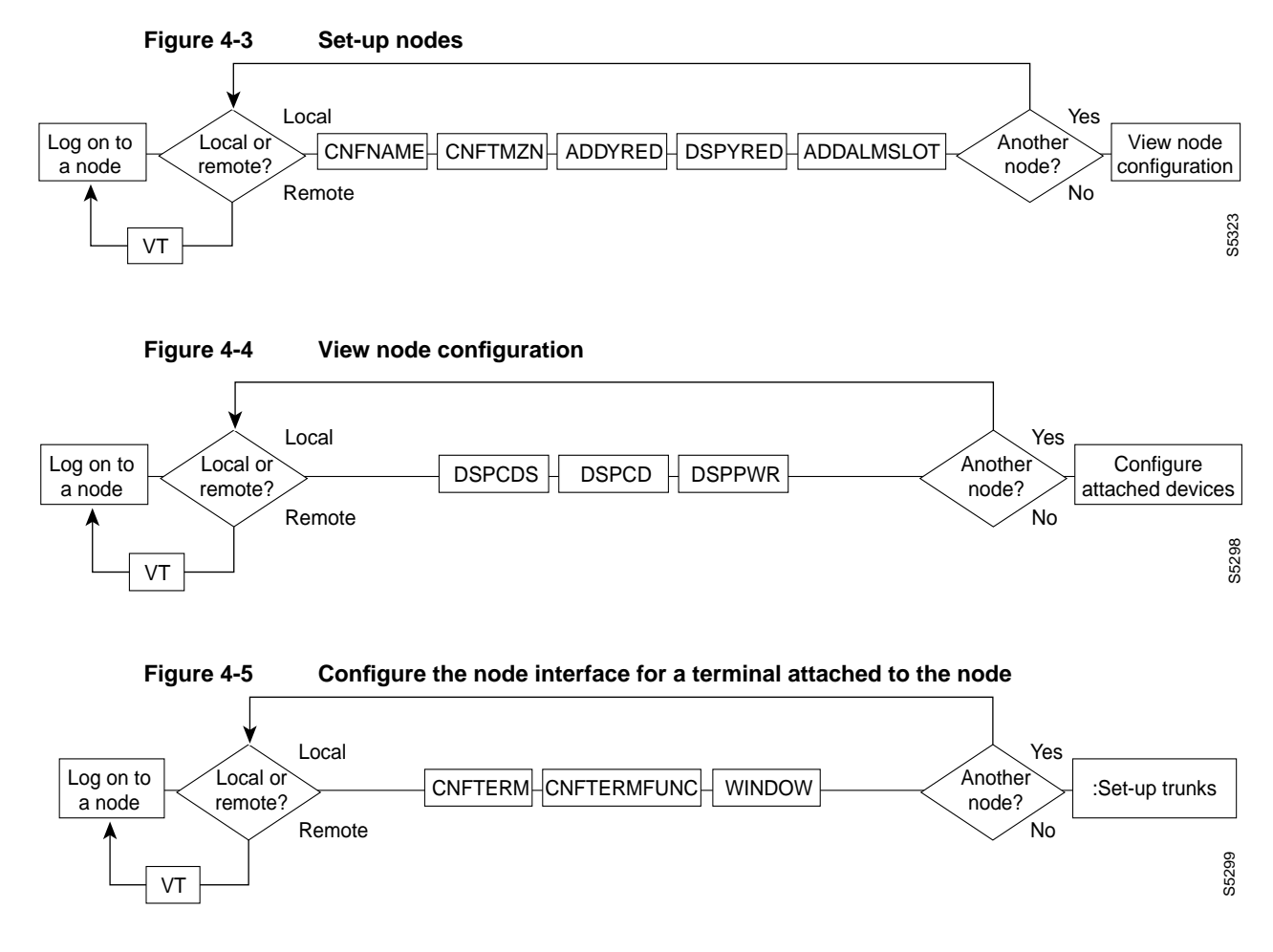

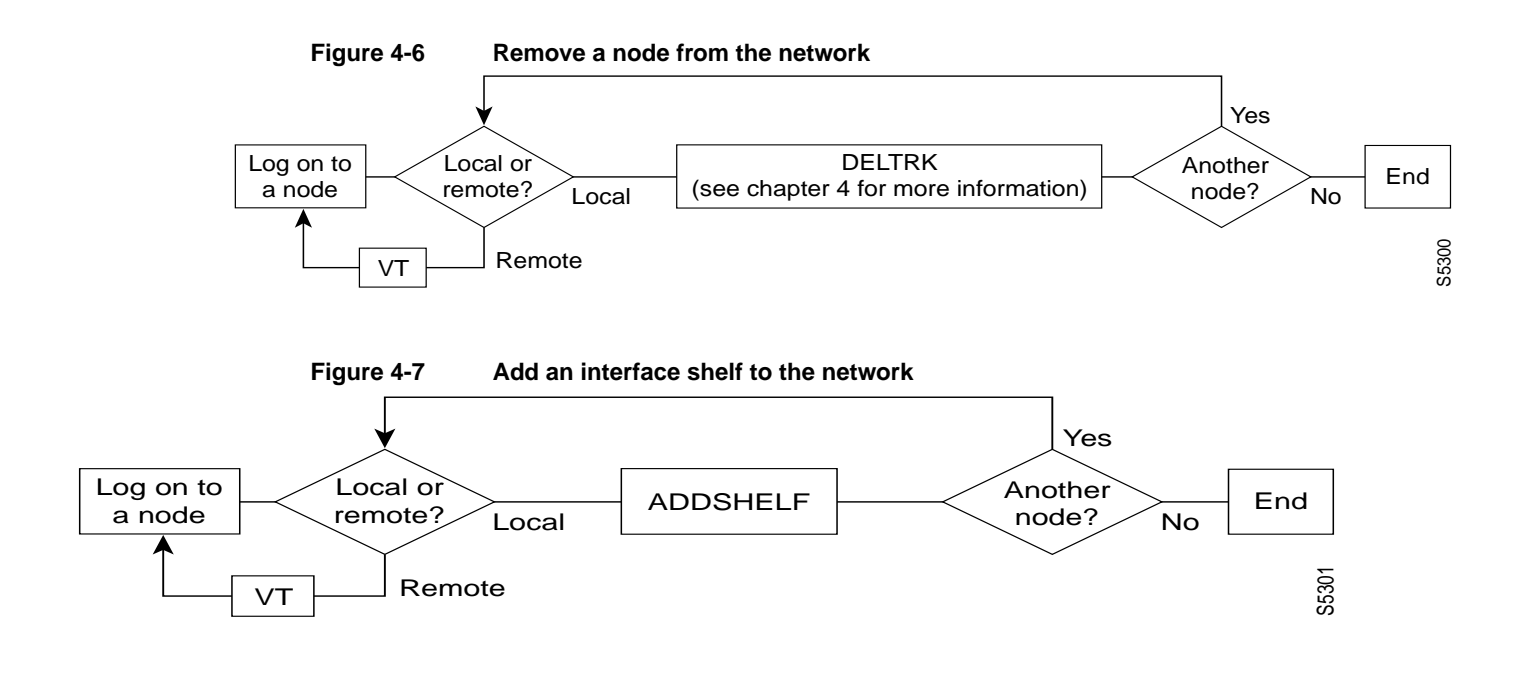

## **Summary of Commands**

The following list shows the full command name and starting page for the description of each node command.

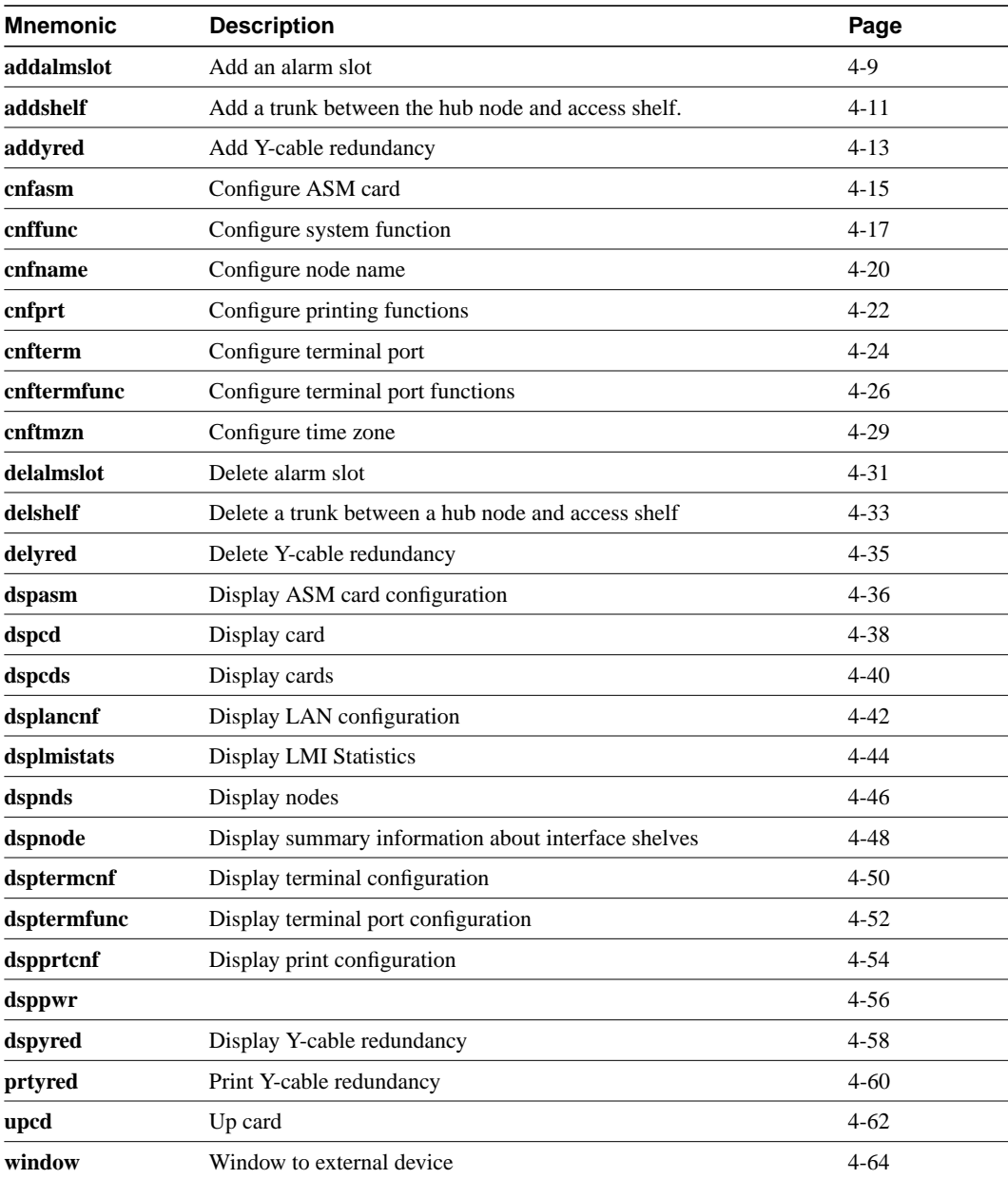

## **addalmslot**

Enables the MAJOR and MINOR alarm indicators on an Alarm Relay Card (ARC) or Alarm Relay Module (ARM) front card. It also configures the slot to provide external alarms from the Alarm Relay Interface (ARI) back card. This command should be used at each node equipped to provide external alarm indications to the customer alarm reporting system. The slot specified for the ARC or ARM may be any shelf slot but is usually the slot farthest to the right.

Upon command execution, the system places the alarm card set in the active state and displays the current alarm status.

#### Full Name

Add alarm slot.

**Syntax** addalmslot <slot number>

#### Related Commands

delalmslot, dspalms

#### **Attributes**

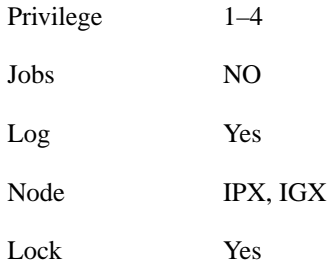

### Example 1

addalmslot 16

#### **Description**

Enable alarm reporting from slot 16 in a node. (The system then displays alarm status.)

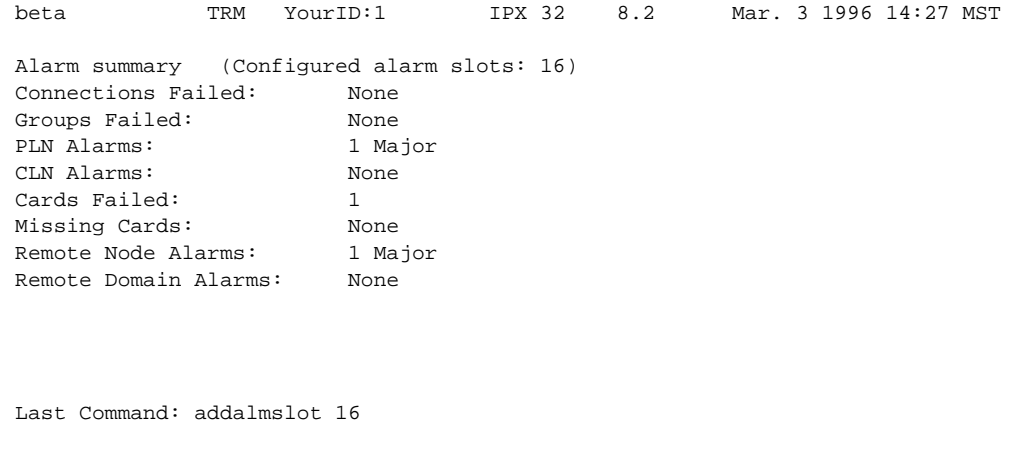

Next Command:

#### **Table 4-1 addalmslot – Parameters**

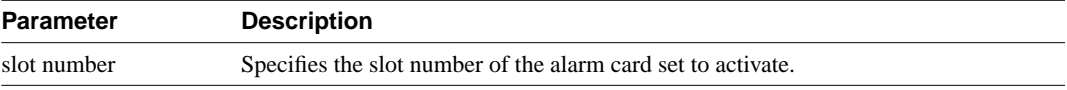

## **addshelf**

Adds a trunk between a BPX hub node and an interface shelf in a tiered network. The trunk for an interface shelf must be "added" to the network before it can be used for traffic. Before a trunk can be added to the network, the line must be activated (or "upped") on both the interface shelf and the hub node with the **uptrk** command.

The interface shelf can be either an MGX 8220 shelf or an IPX configured as an interface shelf (IPX/AF). If the interface shelf is an IPX, it must be configured as an interface shelf by Cisco before you add it with **addshelf**. If the interface shelf is an MGX 8220 shelf, it must also already be established in the system through MGX 8220-specific commands. See the MGX 8220 reference documentation for the procedures.

Interface shelves take only frame relay input on the circuit side and drive one ATM T3 trunk with an interworking connection type (ATFR) on the trunk side. Each IPX/AF or MGX 8220 shelf has one T3 trunk connected to an BPX serving as an access hub. Each access hub can support up to 16 T3 trunks to the interface shelves. Attempting to add more than 16 shelves to a hub triggers an error message.

The **addshelf** command requires that the trunk configuration include STI header format and BPX Addressing Mode (BAM) mode. A trunk must be free of major alarms before it can be added.

Full Name Add a feeder shelf.

#### **Syntax**

addshelf <trunk> <shelf-type> <vpi> <vci>

#### Related Commands

delshelf, dspnode, dsptrk

#### **Attributes**

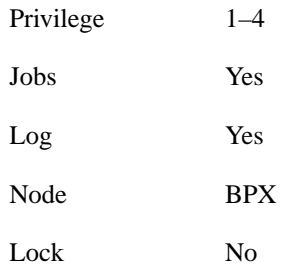

## Example 1

addshelf

#### **Description**

Add trunk 11.1 as an MGX 8220 shelf. After the addition, the screen displays confirmation of the addition and shows the name of the shelf. The example already shows the name of the MGX 8220 shelf at trunk 11.2 is A242.

### System Response

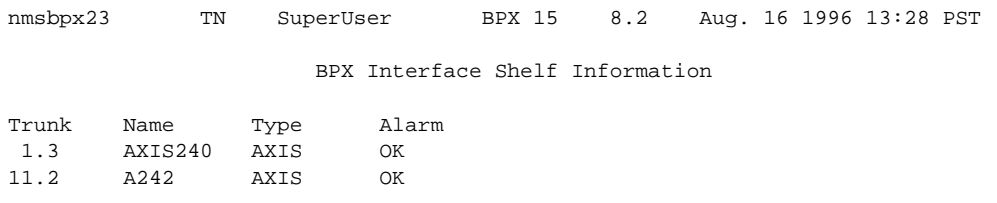

This Command: addshelf 11.1

Enter Interface Shelf Type: I (IPX), A (AXIS)

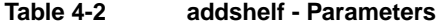

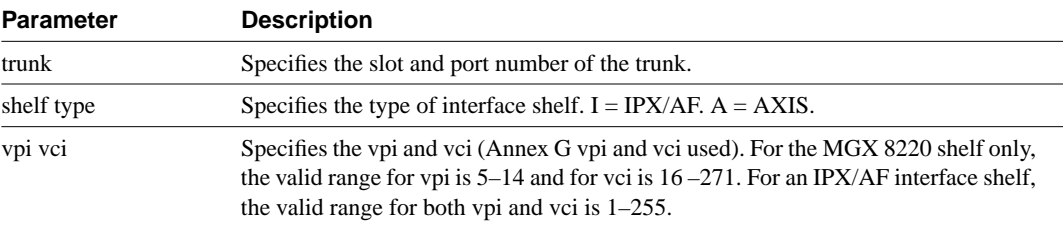

## **addyred**

Enables card redundancy for the IPX, IGX, and BPX cards. Use the **addyred** command to specify the slots of the primary and secondary (standby) cards that form the redundant pair. Refer to the section titled "Specifying Card Redundancy" at the beginning of this chapter for a list of supported card sets. Redundant card sets have the following characteristics:

- The primary and secondary card sets must be identical.
- Secondary card sets must not currently be active.
- Neither the primary nor secondary card set may already be part of a redundant set.
- Redundancy applies to the entire card and not specific trunks or lines.

In both the single and multi-port card sets, if the secondary card set becomes active, the primary card set serves as its backup (assuming the primary card set is complete and not failed). The **addyred** command can be used even if the primary and secondary slots are empty. If cards reside in the primary and secondary slots, the system checks for card compatibility. Two types of incompatibility can occur: back card and jumper or cable inconsistencies. (On SDI, FRI, and FTI cards, jumpers determine whether a port is configured as DCE or DTE. On LDI cards, either a DCE or DTE adapter cable connects to the LDI port. For descriptions of the jumper positions and cabling, see the *IPX Installation Manual* or the *IGX Installation Manual*.)

If incompatibilities exist, the message "Y-Cable Conflict" appears on the screen. Specific conflicts are listed in reverse video in the **dspyred** display. See the **dspyred** description for more information.

#### Full Name

Add Y-cable redundancy.

#### **Syntax**

addyred <primary slot> <secondary slot>

#### Related Commands

delyred, dspyred, prtyred

#### **Attributes**

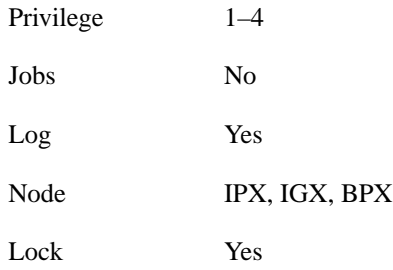

Example 1 addyred 25 26

#### **Description**

Add Y-cable redundancy to the SDP/SDI card sets in slots 25 and 26.

## System Response

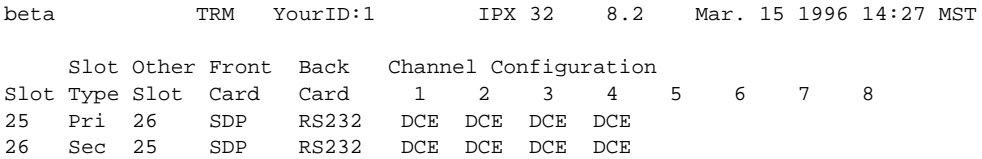

Last Command: addyred 25 26

**Table 4-3 addyred – Parameters**

| <b>Parameter</b> | <b>Description</b>                                   |
|------------------|------------------------------------------------------|
| primary slot     | Specifies the slot number of the primary card set.   |
| secondary slot   | Specifies the slot number of the secondary card set. |

## **cnfasm**

Allows the user to set various configurable parameters associated with the BPX Alarm and Status Monitor card in slot 15. Since this card is always in slot 15, entering the slot number is unnecessary.

Full Name Configure ASM card

**Syntax** cnfasm

### Related Commands

dspasm

#### **Attributes**

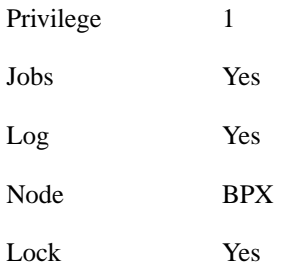

## Example 1

cnfasm

#### **Description**

Configure parameters for the ASM card.

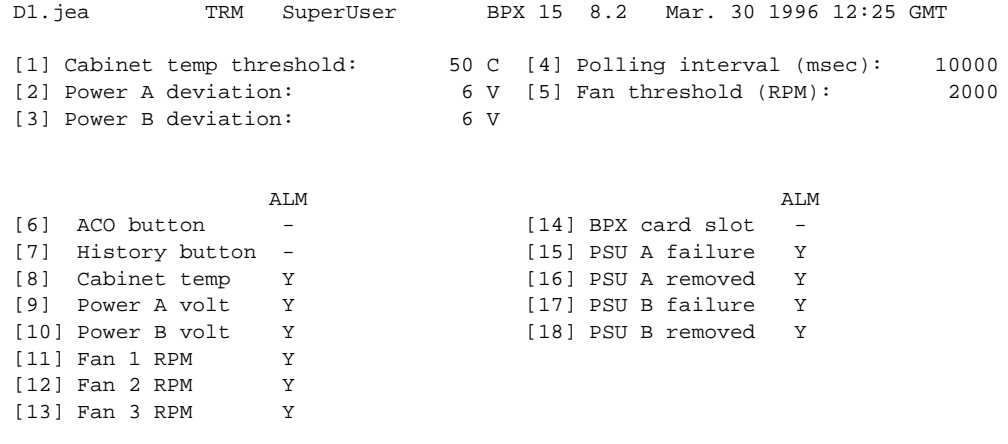

This Command: cnfasm

Which parameter do you wish to change:

## **cnffunc**

Enables or disables a specified node function. Each function has an index number. By entering the command, the index parameter, and the letter "e" or "d," the function is either enabled or disabled.

Full Name Configure system functions

**Syntax** cnffunc <function\_index> <e/d>

### Related Commands

none

#### **Attributes**

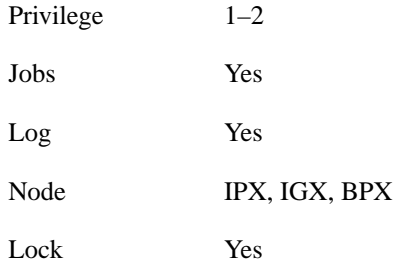

### Example 1

cnffunc 7 e

#### **Description**

Enables automatic card testing after card failure detection.

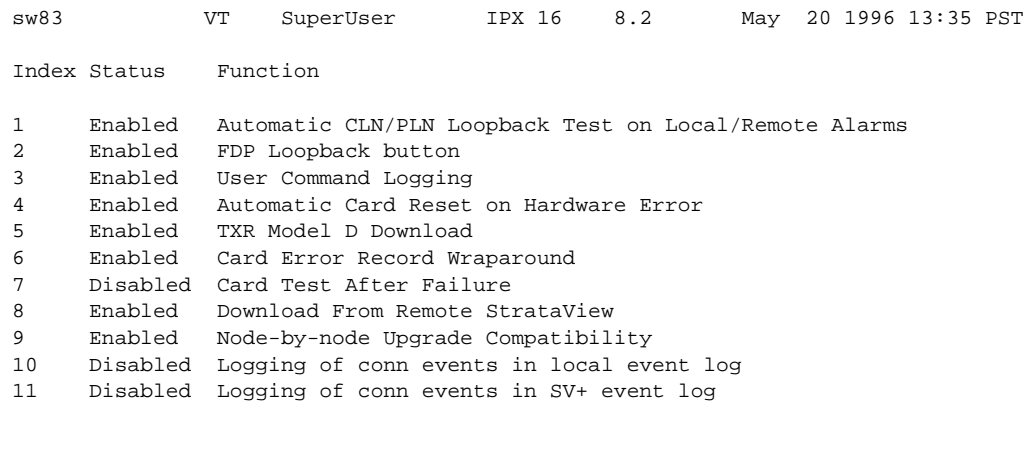

This Command: cnffunc

Enter index:

#### **Table 4-4 cnffunc – Index Parameters**

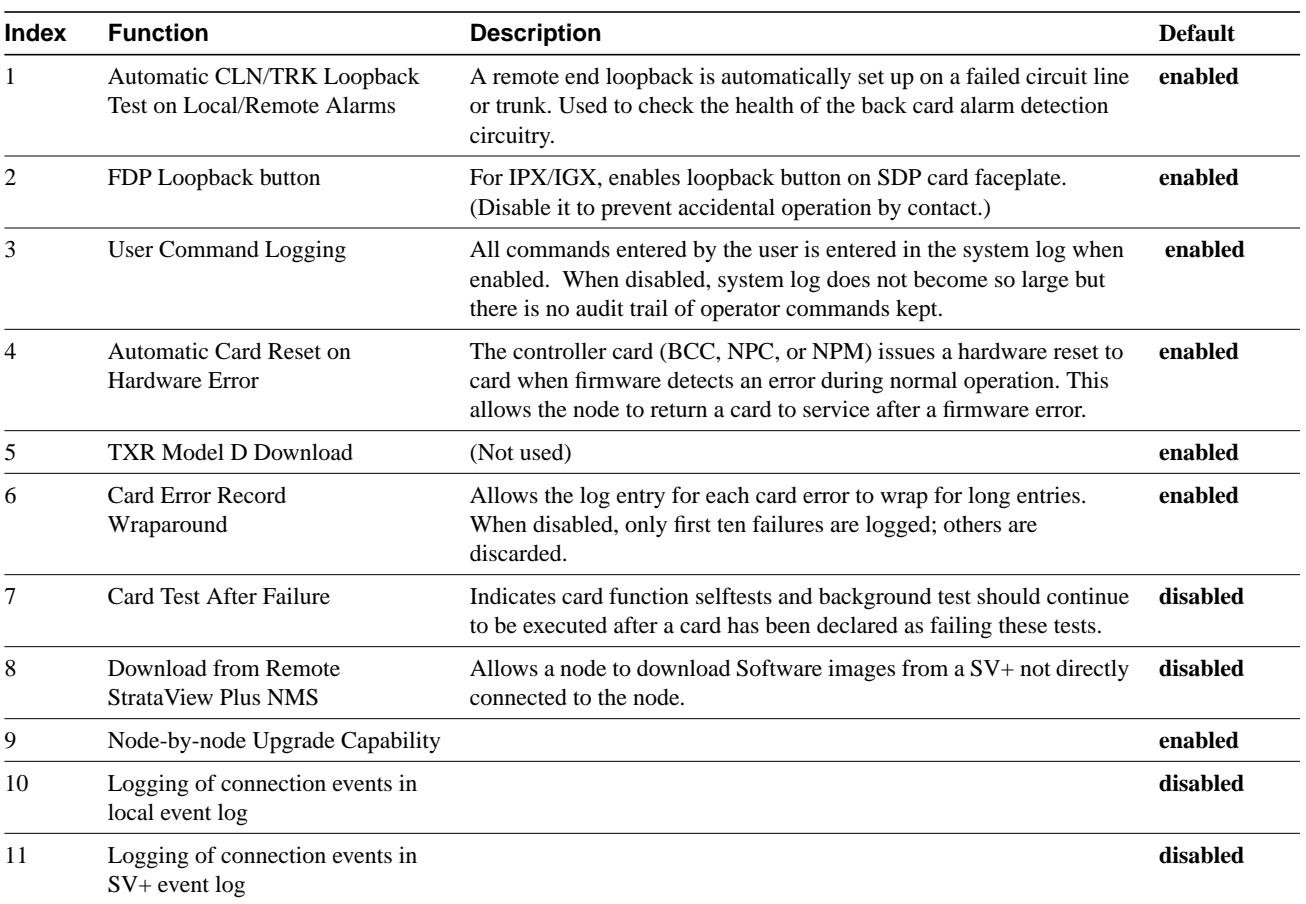

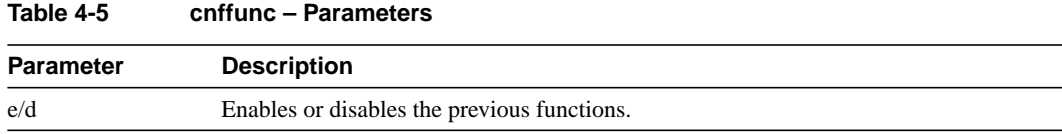

## **cnfname**

Specifies the name by which a node is known within the network. It may be changed at any time. The new node name is automatically distributed to the other nodes in the network. Node names are case sensitive. For example, an upper-case "A" is not considered to be the same as a lower-case "a". Duplicate names are not allowed in the same network. Node names may be configured from within a job sequence. If the node name is changed and the corresponding name in the job is not changed, the job will not function properly. In the following situations, the **cnfname** command cannot be executed:

- Another node is attempting to change the network topology by adding or deleting a trunk.
- Another node is notifying all nodes that it has been renamed. Another node is currently adding or deleting a channel connection in the network with the **addcon** or **delcon** commands.
- There is an unreachable node in the network.
- The name chosen is already being used for another node in the network.

## Full Name

Configure node name

**Syntax** cnfname <nodename>

#### Related Commands

cnfterm, cnfprt, and window

#### **Attributes**

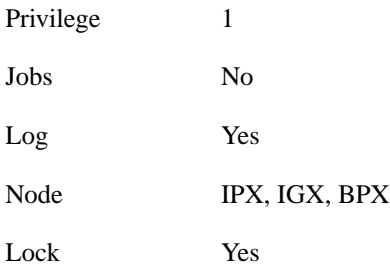

#### Example 1

cnfname alpha

#### **Description**

Name is changed to alpha. The network topology screen displays indicating the new name. See the dspnw command for more information on the network topology screen.

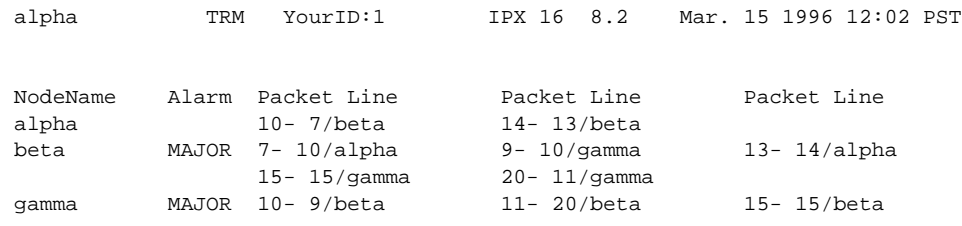

Last Command: cnfname alpha

## **cnfprt**

Configures the printing function. To obtain local or remote printing at a node, a printer must connect to the AUX PORT. Also, the configuration must include the correct baud rate and printer type for the port. Use the **cnfterm** and **cnftermfunc** commands to do this.

The **cnfprt** and **cnftermfunc** commands interact. If the auxiliary port on the node is configured for either an External Device Window or the Network Management Log, a "local" printing configuration automatically changes to "no printing." Printing is not possible because the auxiliary port is being used for another purpose.

Establishing a virtual terminal connection with a node does not affect the printing location established for the node that initiates the virtual terminal connection. For example, if node *alpha* is configured so that all alpha information goes to a printer at node *beta* and if alpha establishes a virtual terminal connection with node *gamma*, the results of print commands entered on the *alpha* keyboard still print at *beta*. Furthermore, this occurs regardless of the printing location configured for node *gamma*.

#### Full Name

Configure printing functions

**Syntax** cnfprt <mode> <remote node name>

### Related Commands

cnfterm, dsptermfunc

#### **Attributes**

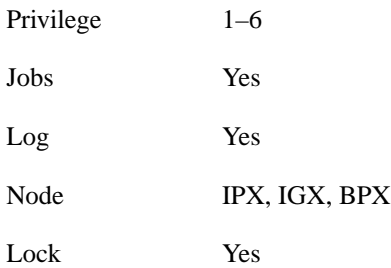

#### Example 1 cnfprt

#### **Description**

Change the configured printing.

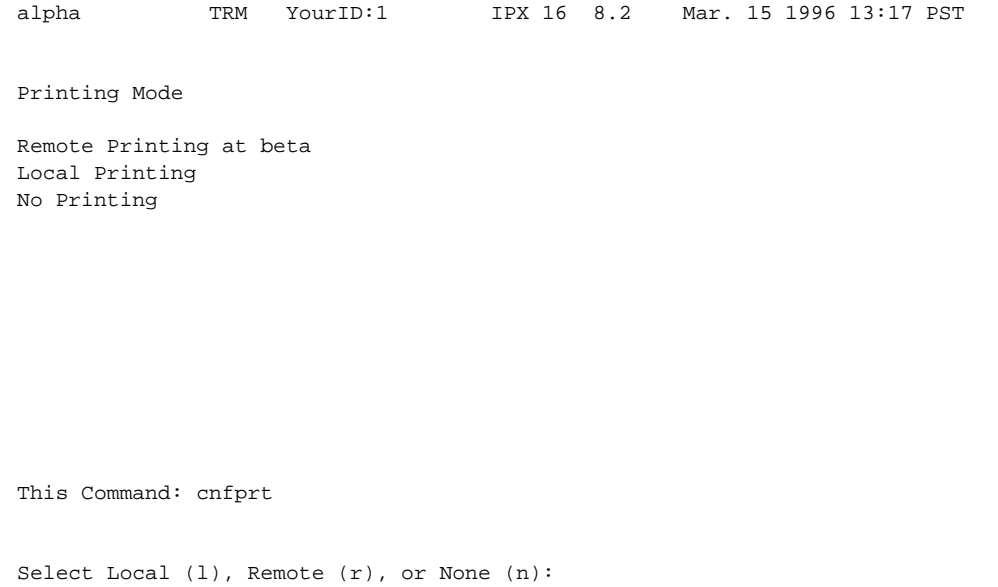

#### **Table 4-6 cnfprt – Parameters**

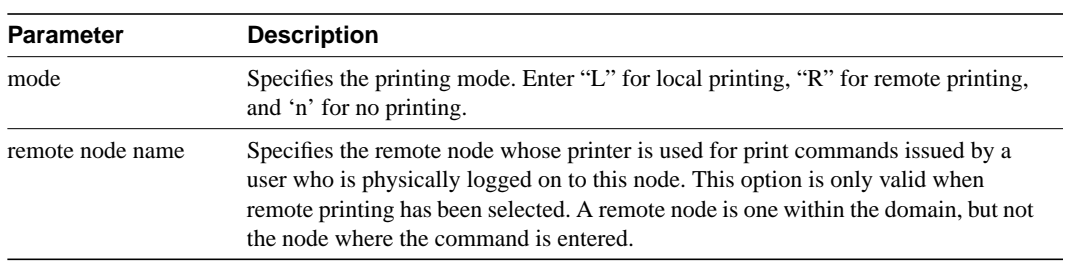

## **cnfterm**

Configures data transmission parameters for the control and auxiliary ports. The IPX, IGX, and BPX support two RS-232 serial ports on the upper bus expansion card. The top port is called the Control Terminal port. The lower port is called the Auxiliary Port (AUX). Parameters can vary with the equipment connected to the port. The control port may connect to a control terminal, a direct-dial modem, or an external RS-232 device. The auxiliary port may connect to either a printer or an external RS-232 device. Once the data transmission parameters have been set for a port, use the **cnftermfunc** command to specify the equipment attached to the port. The configuration parameters must match the equipment physically attached to the port.

#### Full Name

Configure terminal port

#### **Syntax**

cnfterm <a/c> <br/>sbaud> <parity> <num\_data\_bits> <num\_stop\_bits>

#### Related Commands

cnfterm, cnfprt, and window

#### **Attributes**

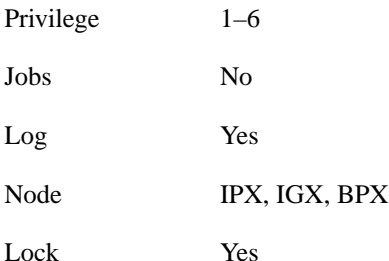

Example 1 cnfterm

#### **Description**

Configure an auxiliary control port.

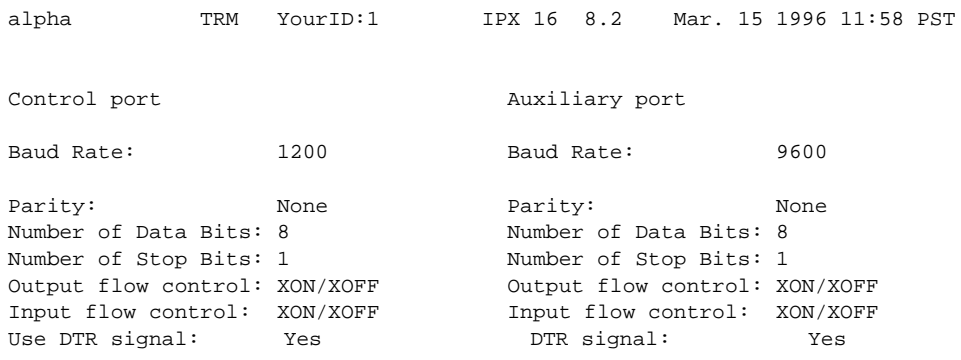

This Command: cnfterm

Select Control port (c) or Auxiliary port (a):

#### **Table 4-7 cnfterrm – Parameters**

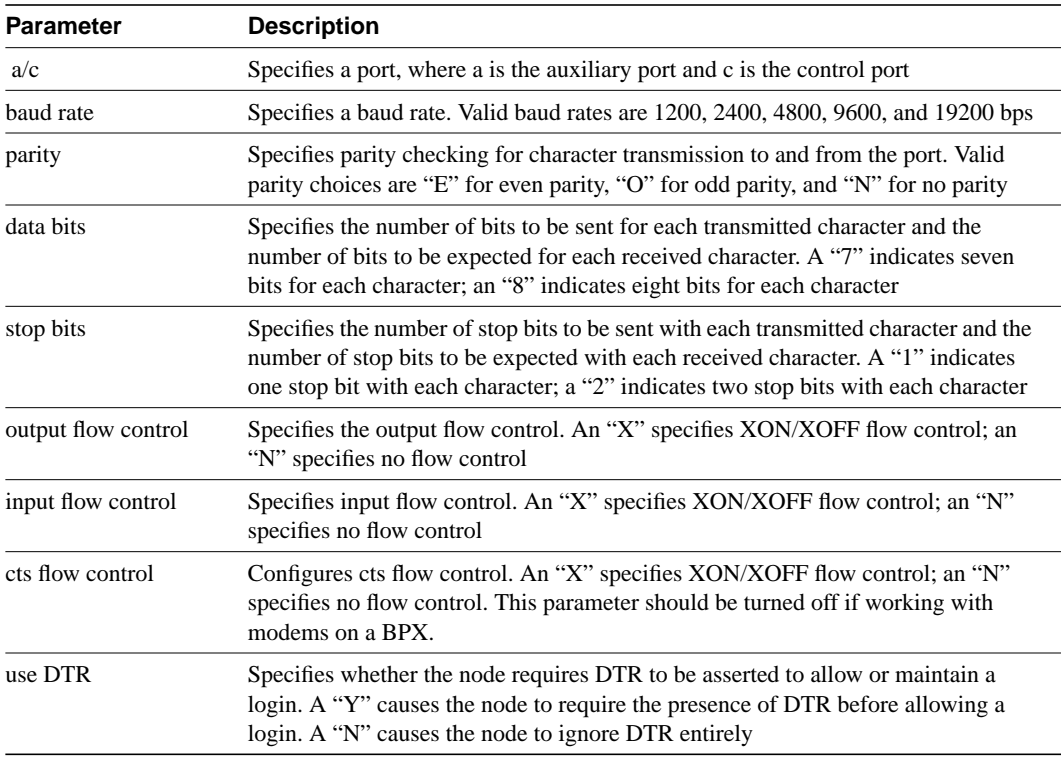

## **cnftermfunc**

Configures port functions for the IPX, IGX, or BPX control and auxiliary ports. The IPX and IGX support two RS-232 asynchronous serial ports on the SCC and SCM, respectively. The BPX supports two RS-232 asynchronous serial ports on the LMBCC. In all cases, the top port is the CONTROL TERMINAL port, and the lower port is the AUX PORT. Depending on the desired network configuration, the CONTROL TERMINAL port can connect to a control terminal, StrataView, a direct dial-in modem, or any external RS-232 device. The AUX PORT can connect to a printer, an auto-dial modem to call a control center, or any external RS-232 device.

The interface specified for the port must match the equipment physically attached to the port. The baud rate and other data transmission parameters for the port are set with the **cnfterm** command. If either port is configured as an external device window, enter the **window** command to begin a session with the external device.

If the auxiliary port is configured as an autodial modem, designate a "network ID" and a "phone number". Configuring the auxiliary port for an autodial modem enables the following to occur: When a change in alarm status happens anywhere in the network, the autodial modem attached to the auxiliary port dials the specified "phone number". If the call goes to the Cisco TAC, the alarm is logged under the specified "network ID". With this log, Cisco TAC engineers are automatically notified of any problems that occur on the network.

#### Full Name

Configure terminal port functions

#### **Syntax**

cnftermfunc  $\langle a/c \rangle$   $\langle c \rangle$  [escape\_string | (Network\_ID Dial\_String)]

#### Related Commands

cnfterm, cnfprt, dsptermfunc

#### **Attributes**

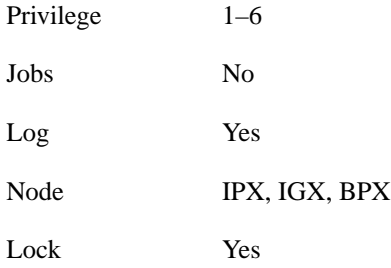

## Example 1

cnftermfunc

#### **Description**

Configures an IPX, IGX, or BPX control or auxiliary port.

```
beta TRM YourID:1 IPX 32 8.2 Mar. 15 1996 14:46 MST
Control portAuxiliary port
1.VT100/StrataView1.Okidata 182 Printer
2.VT100 2.Okidata 182 Printer with LOG
3.External Device Window3.Alarm Message Collector
4.External Device Window
5.Autodial Modem
6.VT100
Last Command: cnftermfunc
Next Command:
Last Command: dsplancnf
Next Command:
```
#### Example 2

cnftermfunc a TheCustomer 18007674479

#### **Description**

Configure an auxiliary port by issuing parameters. The port configuration screen appears with "Autodial Modem" highlighted to indicate that this interface has been chosen for the auxiliary port. When an alarm occurs on the network, the modem will dial 18007674479 to reach the Cisco TAC. The alarm will be logged on the TAC computer under the name "TheCustomer".

**Table 4-8 cnftermfunc – Parameters**

| <b>Parameter</b> | <b>Description</b>                                    |
|------------------|-------------------------------------------------------|
| а                | Specifies that the auxiliary port will be configured. |
| <sub>c</sub>     | Specifies that the control port will be configured.   |

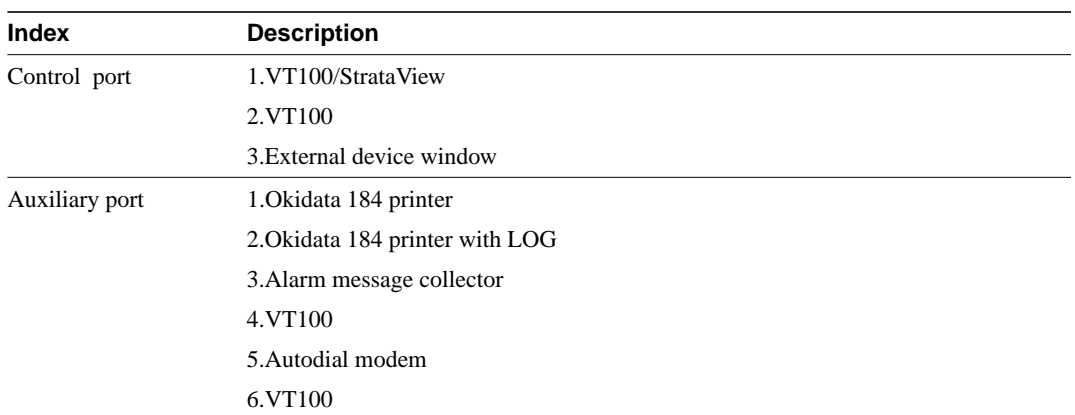

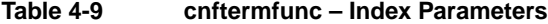

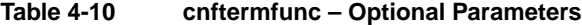

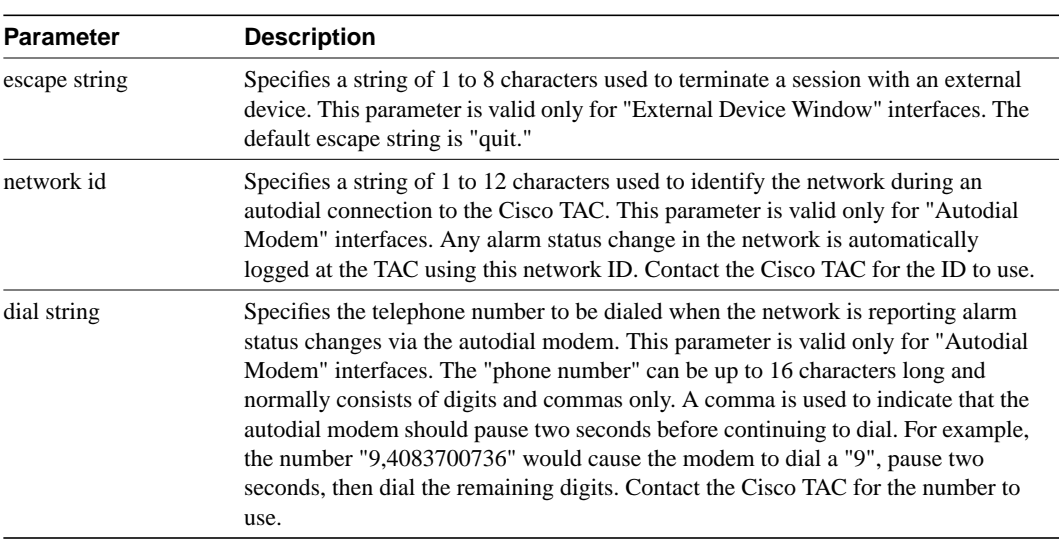

## **cnftmzn**

Configures the time zone for the node. Configuring the time zone for a node ensures that the node's time is correct for the local area regardless of the node at which the network date and time are set. Once configured, the time zone for the node is saved in battery-backed memory. After a power failure, a node's date and time are restored if at least one other node in the network has the current time and date.

#### Full Name

Configure time zone

### **Syntax** cnftmzn <timezone | g+/- *hours*>

#### Related Commands

cnfdate

#### **Attributes**

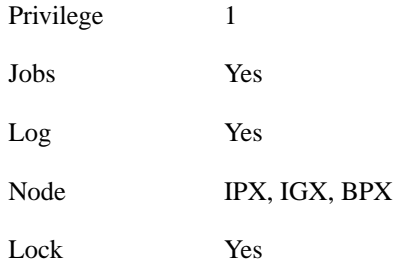

#### Example

cnftmzn pst

#### **Description**

Configures the time zone to Pacific Standard Time

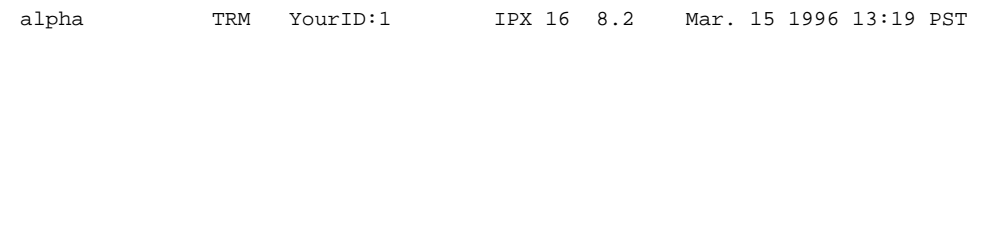

Last Command: cnftmzn pst

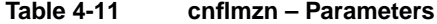

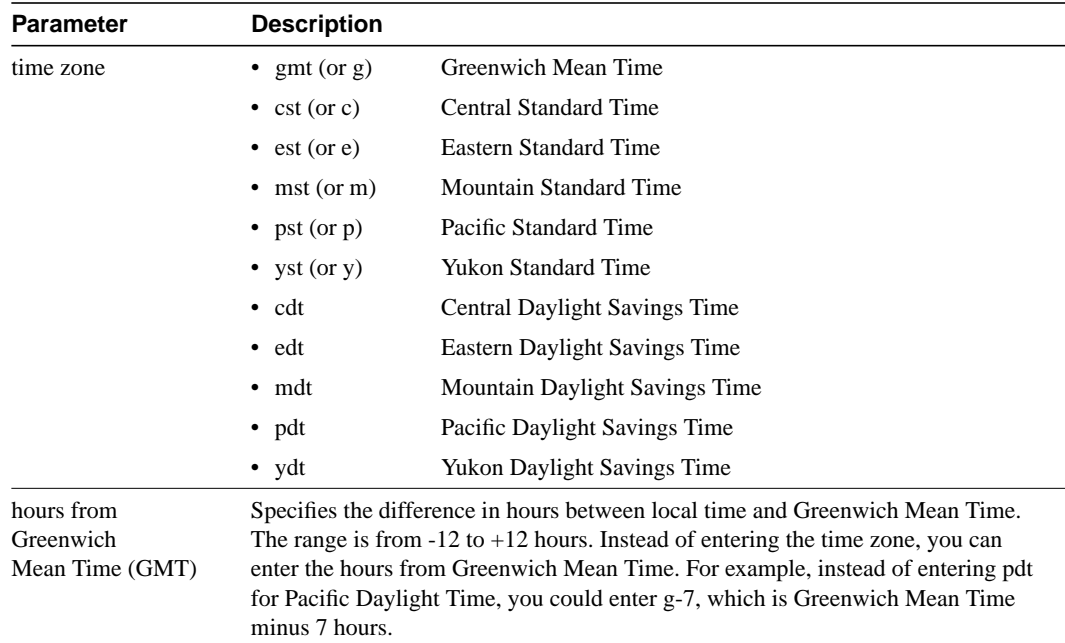

## **delalmslot**

Disables the ARC (IPX) or ARM (IGX) alarm indicators and ARI external alarms. See the **addalmslot** command for more information on ARC/ARM alarm relays and adding alarm slots.

Upon command execution, the system places the alarm card set in the standby state and displays the current alarm status.

#### Full Name

Delete an alarm slot

**Syntax** delalm <slot number>

#### Related Commands

addalmslot, dspalms

#### **Attributes**

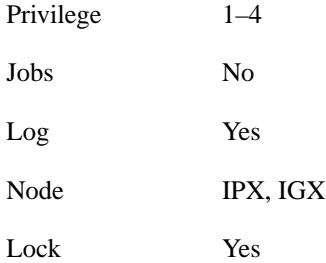

#### Example 1

delalmslot 11

#### **Description**

Disable the alarm indicators on the ARM card set in slot 11. (The system subsequently displays alarm status.)

| pubsigx1                                                            | TN | SuperUser |  | IGX 32 8.2            |  |  | July 16 1996 02:09 GMT |  |
|---------------------------------------------------------------------|----|-----------|--|-----------------------|--|--|------------------------|--|
| Alarm summary (Configured alarm slots: None)<br>Connections Failed: |    | None      |  |                       |  |  |                        |  |
| Groups Failed:                                                      |    | None      |  |                       |  |  |                        |  |
| TRK Alarms:                                                         |    | None      |  |                       |  |  |                        |  |
| Line Alarms:                                                        |    | None      |  |                       |  |  |                        |  |
| Cards Failed:                                                       |    | None      |  |                       |  |  |                        |  |
| Missing Cards:                                                      |    | None      |  |                       |  |  |                        |  |
| Remote Node Alarms:                                                 |    | 1 Minor   |  |                       |  |  |                        |  |
| Remote Domain Alarms:                                               |    | None      |  |                       |  |  |                        |  |
| Routing Network Alarms:                                             |    | None      |  |                       |  |  |                        |  |
|                                                                     |    |           |  | Cabinet Fan(s) Failed |  |  |                        |  |
| FastPAD Node Alarms:                                                |    | None      |  |                       |  |  |                        |  |
| Last Command: delalmslot 11                                         |    |           |  |                       |  |  |                        |  |
|                                                                     |    |           |  |                       |  |  |                        |  |
| Next Command:                                                       |    |           |  |                       |  |  |                        |  |

**Table 4-12 delamslot – Parameters**

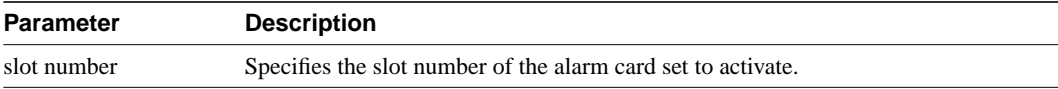

## **delshelf**

Deletes an interface shelf from a tiered network. Trunks are specified as an IPX/AF or an MGX 8220 shelf. Normally, you should execute **delshelf** only on the BPX hub node. On an IPX, **delshelf** just lets you turn off LMI if the line to the BPX is not allowing communication. In contrast to **deltrk**, you can execute **delshelf** at any time if no connections terminate at the trunk.

#### Full Name

Delete an interface shelf.

**Syntax** delshelf <trunk> | <shelf-name>

#### Related Commands

addshelf, dspnode

#### **Attributes**

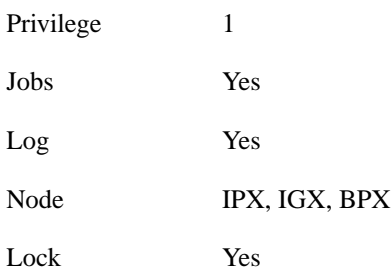

## Example 1

delshelf 4.1

#### **Description**

Delete shelf trunk 4.1 on an IPX/AF.

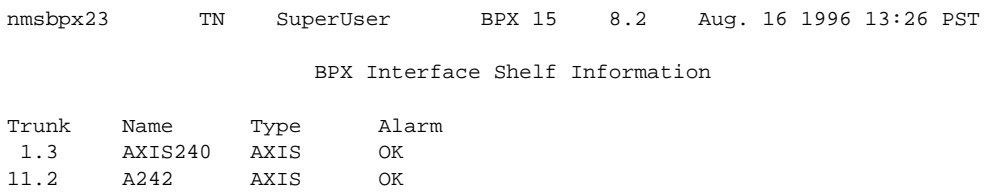

Last Command: delshelf A241 Shelf has been deleted Next Command:

#### **Table 4-13 delshelf - parameters**

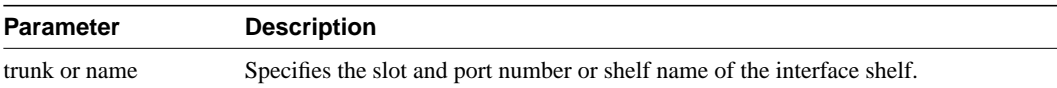

## **delyred**

This command disables the Y redundancy for the card set in the specified primary slot number. If the secondary card slot is being used as the active slot at the time you use the **delyred** command, the system attempts to switch back to the primary slot. The substitution takes place only if the primary slot card set is complete and the cards are in a Standby or a Standby-F state (not if they are Failed). See the **dspcds** description for information on card states. See the **addyred** and **dspyred** commands for more information on Y-cable redundancy.

Full Name

Delete Y-cable redundancy

**Syntax** delyred <primary slot>

#### Related Commands

addyred, dspyred, prtyred

#### **Attributes**

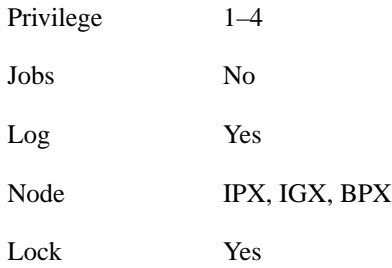

#### Example

delyred 16

#### **Description**

Disable Y-cable redundancy at slot 16.

## **dspasm**

Displays BPX node alarms that, when active, produce an external alarm output (relay closure). These alarms are associated with powering and cooling the node as well as a statistics count. For example, a minor alarm is generated when a fan speed drops below 2000 rpm. Since the single ASM card is always located in slot 15, no card slot need be entered for this command. The ASM alarms are configured with the **cnfasm** command (SuperUser level)

Full Name Display ASM card

**Syntax** dspasm

#### Related Commands

cnfasm

#### **Attributes**

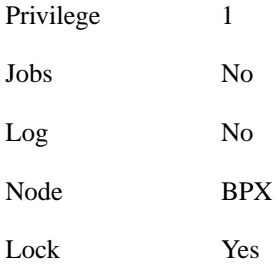

#### Example

dspasm

#### **Description**

Display the ASM card parameters.

D1.jea TRM SuperUser BPX 15 8.2 Mar. 30 1996 12:24 GMT ASM Status:  $\overline{A}$  Active ASM Alarms Statistics count: 7 Fan #1 RPM out of range Statistics timeouts: 0 Fan #2 RPM out of range Cabinet temperature: 21 C Fan #3 RPM out of range Power voltage A/B: 0.0 / 0.0 V PSU Ins Type Rev SerNum Failure A N N/A N/A N/A N/A B N N/A N/A N/A N/A FAN 1 2 3 0000 0000 0000 RPM

Last Command: dspasm

## **dspcd**

Displays the status, revision, and serial number of a card. If a back card is present, its type, revision, serial number appear. Displayed information can vary with different card types.

#### Full Name

Display card

## **Syntax**

dspcd <slot number>

#### Related Commands

dncd, dspcds, resetcd, upcd

#### **Attributes**

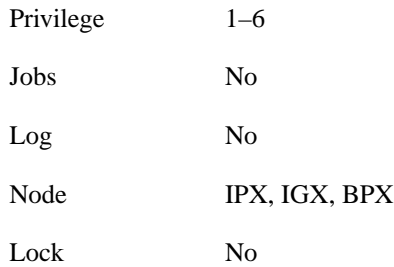

### Example 1

dspcd 6

#### **Description**

Display status of the card in slot 6. The response shows a port capacity of 44, which is the maximum number of ports on a Port Concentrator Shelf. Therefore, the FRP in this case is an FRP-2.

```
minnow TN SuperUser IPX 8 8.2 Aug. 13 1996 08:00 PST
Detailed Card Display for FRP in slot 6
(Global RAM: 4 Mbytes)<br>Status: Standby
Status: Standby (Front Card Supports V.35, X.21)<br>Revision: FA06 (Front Card Supports Port Concen
Revision: FA06 (Front Card Supports Port Concentrator)<br>Serial Number: 165187 (Front Card Supports NNI, CLLM)
                                      (Front Card Supports NNI, CLLM)
Port Capacity: 44 (Front Card Supports ATFR/CGW)
Backplane Installed
Backcard Installed
 Type: FRI-X21
 Revision: P01
   Serial Number: 155558
```
Last Command: dspcd 6

Next Command:

### Example 2

dspcd 6

#### **Description**

The card is the trunk version of the ALM. The "B" next to Revision shows the card set is the ALM/B

#### System Response

```
IGX32 TN SuperUser IGX 32 8.2 Nov. 12 1996 18:44 PST
Detailed Card Display for ALM in slot 6
Status: Active
Revision: B0310
Serial Number: 289417
Backplane Installed
Backcard Installed
 Type: UAI-T3
 Revision: HN
  Serial Number: 242007
Last Command: dspcd 6
Next Command:
```
## **dspcds**

Displays the type, revision, and status of front and back cards. The "Status" field applies to the cards as a set. If lines or connections have been configured for a slot but no suitable card is present, the display shows the missing cards at the top of the screen. If a special backplane is present, or if a card was previously installed but has been removed, the display shows "reserved" for that item.

For an IPX 32 or IGX 32, the screen first displays the upper shelf and a "Continue?" prompt. Enter a "y" to see the cards in the lower shelf. To cause the display to show only the lower shelf, enter **dspcds** followed by the letter "l" (for lower shelf). For an IPX 8 or IGX 8, the information appears in only the left column. The status and update messages are as follows:

- Active Card in use. No failures detected.
- Active—F Card in use. Failure(s) detected.
- Active—T Card active. Background test in progress.
- Active—F-T Card active. Minor failures detected, background test in progress.
- Standby Card idle. No failures.
- Standby—F Card idle. Failure(s) detected.
- Standby—T Card idle. Background test in progress.
- Standby—F-T Card idle. Failure(s) detected, background test in progress.
- Failed Card failed.
- Down Card downed by user.
- Down—F Card downed. Failure(s) detected.
- Down—T Card downed. Failure(s) detected, background test in progress.
- Mismatch Mismatch between front card and back card.
- Update \* Configuration RAM being updated from active control card.
- Locked\* Incompatible version of old software is being maintained for emergencies.
- Dnlding\* Downloading new system software from either the active controller card, an adjacent node, or StrataVIew Plus.
- Dnldr\* Looking to adjacent nodes or StrataView Plus for either software to load or other software needs you have not specifically requested.

In the preceding table, an asterisk (\*) indicates an "additional" status for BCC, NPC, or NPM cards. "F" flag in the card status indicates that a non-terminal failure was detected. Cards with an "F" status are activated only when necessary (for example, when no other card of that type is available).

Full Name Display cards Syntax dspcds [l]

### Related Commands

dncd, dspcds, resetcd, upcd

#### **Attributes**

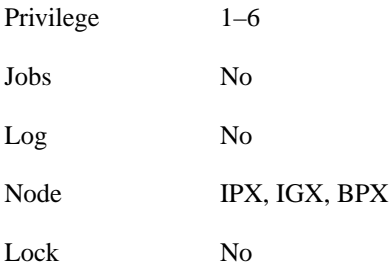

Example 1 dspcds

#### Description

Display status on all cards.

### System Response

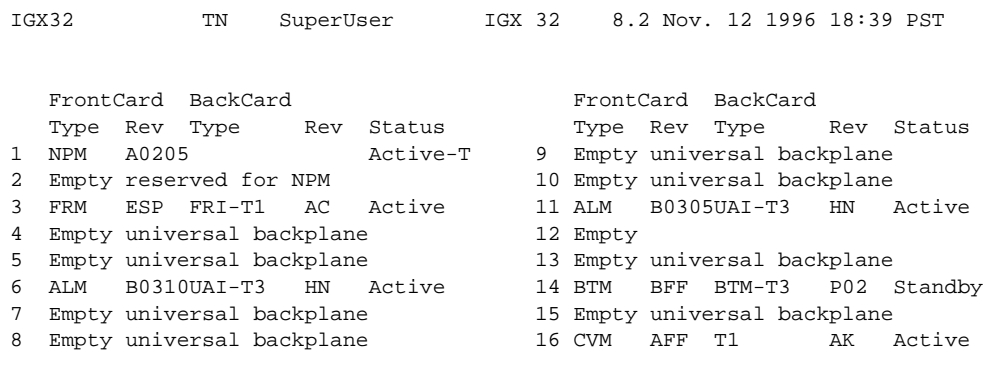

Last Command: dspcds

**Table 4-14 dspcds – Optional Parameters**

| <b>Parameter</b> | <b>Description</b>                                                         |
|------------------|----------------------------------------------------------------------------|
|                  | Directs the system to display status of the cards on just the lower shelf. |

## **dsplancnf**

Displays the addresses and configuration for the LAN Ethernet. The description of the **cnflan** command has an explanation of the items that appear in the **dsplancnf** display.

Full Name Display LAN interface configuration

**Syntax** dsplancnf

Related Commands

cnflan

#### **Attributes**

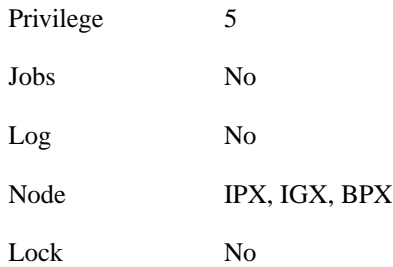

## Example 1

dsplancnf

#### **Description**

Display the LAN configuration for the current node.

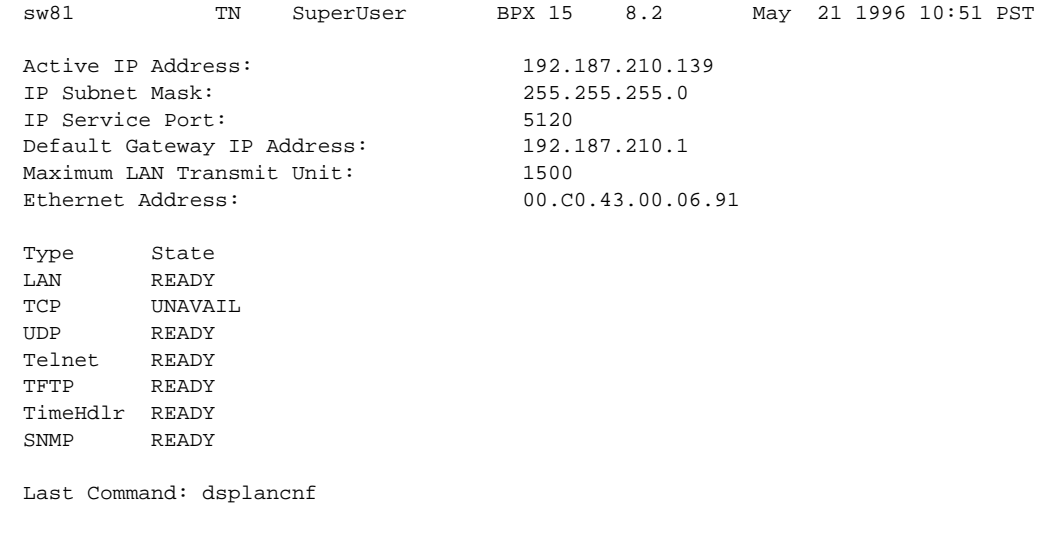

## **dsplmistats**

Displays Annex G LMI statistics for the trunk that connects an IPX/AF interface shelf to the hub node. To execute this command from the IPX/AF, the user must telnet to the IPX/AF. This command can provide information to help analyze problems that may arise while setting up a tiered network.

#### Full Name

Display Annex G LMI statistics

Syntax dsplmistats

### Related Commands

none

#### **Attributes**

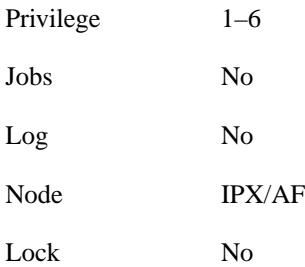

#### Example 1

dsplmistats

#### **Description**

Display the LMI statistics for the trunk attached to the hub.

Next Command:

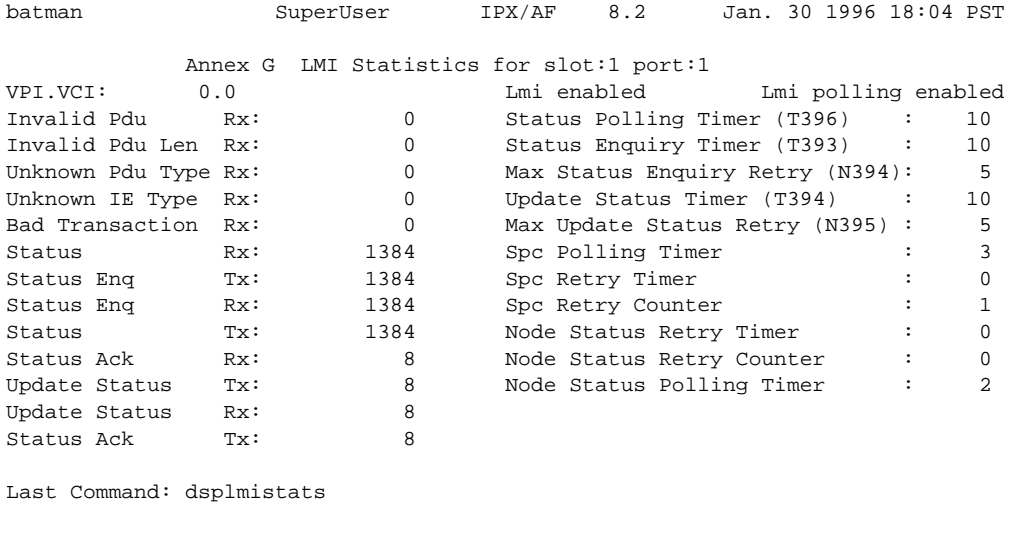

#### **Table 4-15 dspnds – Optional Parameters**

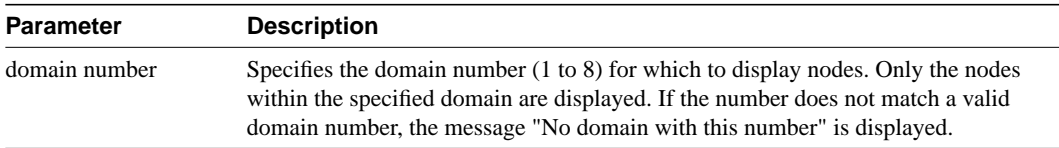

## **dspnds**

Displays the name, type, and alarm status of all nodes within the domain of the node executing the command. The nodes are grouped per domain, with one domain per display. The remote node alarm status is provided only on a domain basis. Therefore, the user must virtual terminal (vt) to the remote node to get specific alarm information.

If a node is in alarm, its name is highlighted and the alarm type (major/minor), is displayed. A major alarm will be a flashing word. A junction node is identified with "Yes" printed under the Jct column.

#### Full Name

Display all nodes

**Syntax** 

dspnds  $[-n]$  -p  $| -d |$  domain]

### Related Commands

dspnw

#### **Attributes**

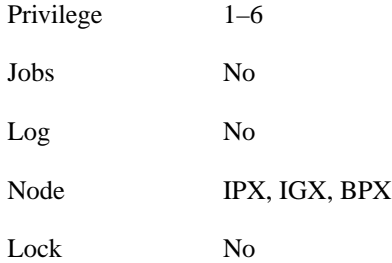

### Example 1

dspnds

#### **Description**

Display the alarm status of all nodes within the domain.

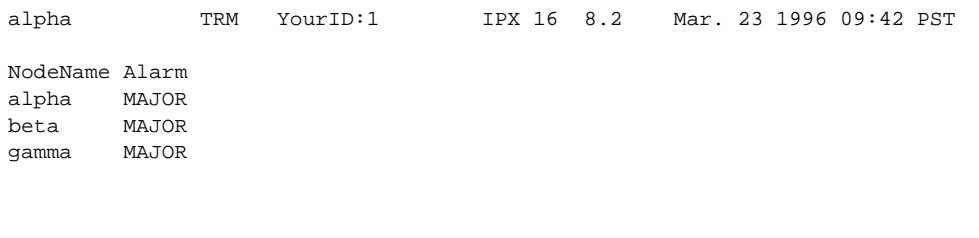

Last Command: dspnds

**Table 4-16 dspnds – Optional Parameters**

| <b>Parameter</b> | <b>Description</b>                                                                                                    |
|------------------|----------------------------------------------------------------------------------------------------|
| $+n$             | The node number, which requires super user privilege to assign.                                                                                                    |
| $-p$             | Specifies that the display include the type of controller card in the node. The types<br>are BCC, NPM, and so on.                                                                                                    |
| -d               | Specifies that the display include the type of node for each named node. The type<br>is either IPX, IGX, or BPX.                                                                                                    |
| domain number    | Specifies the domain number (1 to 8) for which to display nodes. Only the nodes<br>within the specified domain are displayed. If the number does not match a valid<br>domain number, the message "No domain with this number" is displayed. |

## **dspnode**

Displays a summary of the interface shelves.

This command can isolate the shelf where an alarm has originated. The routing nodes in a network do not indicate the interface shelf where an alarm condition exists, so execute **dspnode** on a hub node to find out which interface shelf originated the alarm.

The first example shows a screen display with **dspnode** executed on a BPX. The second example shows a screen with **dspnode** executed on an IPX/AF. When executed on an IPX/AF, **dspnode** shows the name of the hub node and the trunk number. Note that to execute a command on an IPX/AF, you must either use an attached control terminal or telnet to the IPX/AF.

Full Name Display interface shelves.

**Syntax** 

dspnode

### Related Commands

addshelf, delshelf, dsptrk

#### **Attributes**

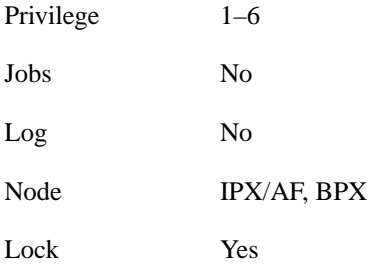

### Example 1

dspnode

#### **Description**

Display information about the interface shelves (executed on the BPX hub node).

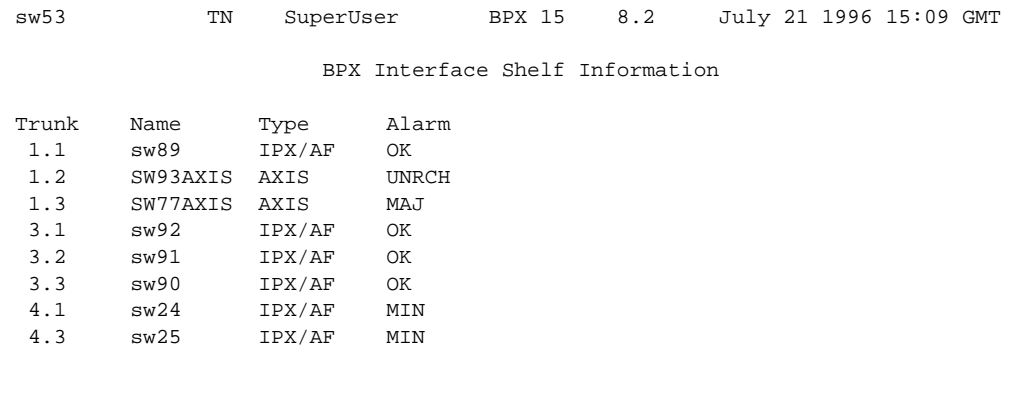

Last Command: dspnode

Next Command:

## Example 2

dspnode

### **Description**

Display information about the trunk to the hub node (executed on an IPX/AF).

## System Response

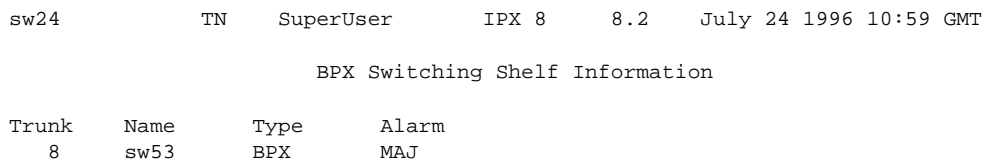

Last Command: dspnode

## **dsptermcnf**

Displays the configuration for the control port and auxiliary port at a node. It includes all the asynchronous communications parameters that are specified using the **cnfterm** command.

Full Name Display terminal port configurations

### **Syntax** dsptermcnf

#### Related Commands

cnfterm, cnftermfunc, dsptermfunc

#### **Attributes**

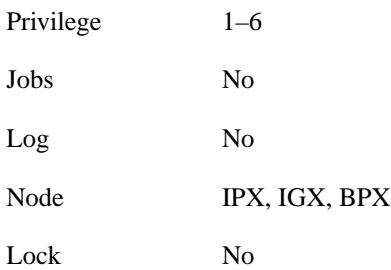

## Example 1

dsptermcnf

#### **Description**

Display the terminal port configuration data.

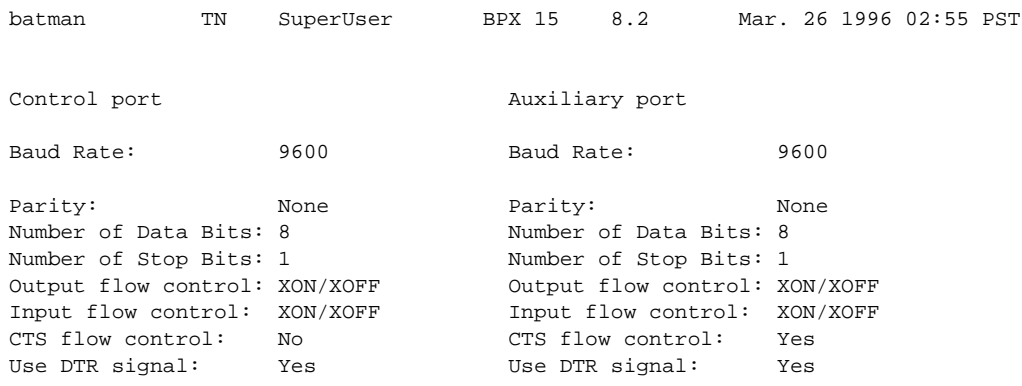

Last Command: dsptermcnf

## **dsptermfunc**

Displays the port functions configured by the **cnftermfunc** command.

### Full Name Display terminal port functions

**Syntax** dsptermfunc

Related Commands cnfterm, cnftermfunc, dsptermcnf

#### **Attributes**

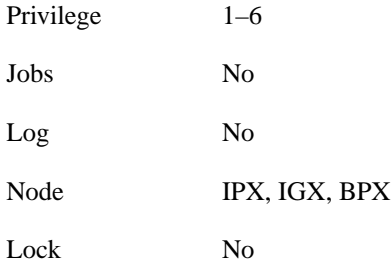

### Example 1

dsptermfunc

#### **Description**

Display the terminal port configuration data.

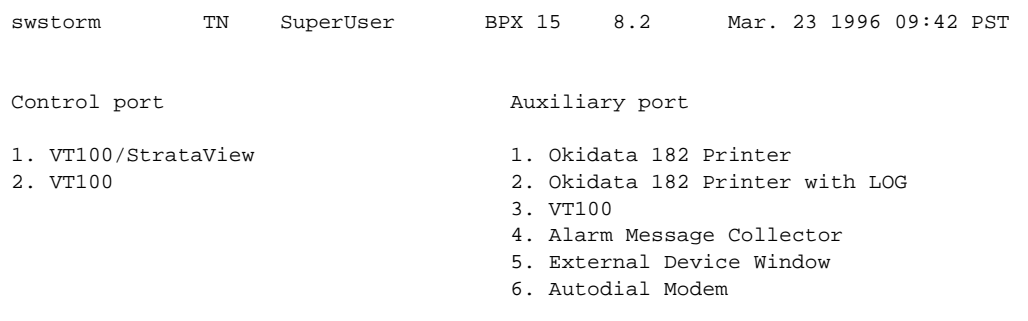

Last Command: dsptermfunc

## **dspprtcnf**

Displays printing configuration for the node. The three printing modes, 'remote', 'local' and 'no' are listed and the currently selected mode is highlighted. If remote printing is selected, the node name where the remote printer is located also appears. If this node name is flashing, the node is unreachable.

The **dspprtcnf** command displays the current print configuration for the domain where the command is entered. Printing cannot occur across a junction node. Each domain must be configured with a printer for this feature to print whenever needed.

Remote mode indicates that the log for the node prints on the printer at the listed remote node. Local mode indicates that the log for the node prints on the node's printer. No printing mode indicates that the log for the node does not print.

Full Name Display print configuration

**Syntax** dspprtcnf

Related Commands cnfprt

#### **Attributes**

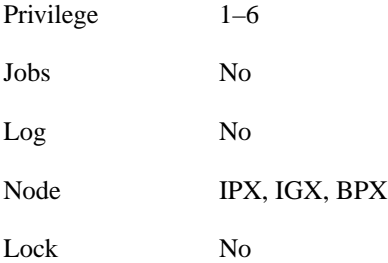

#### Example 1 dspprtcnf

#### **Description**

Display the print configuration. The example does not show the highlighted field.

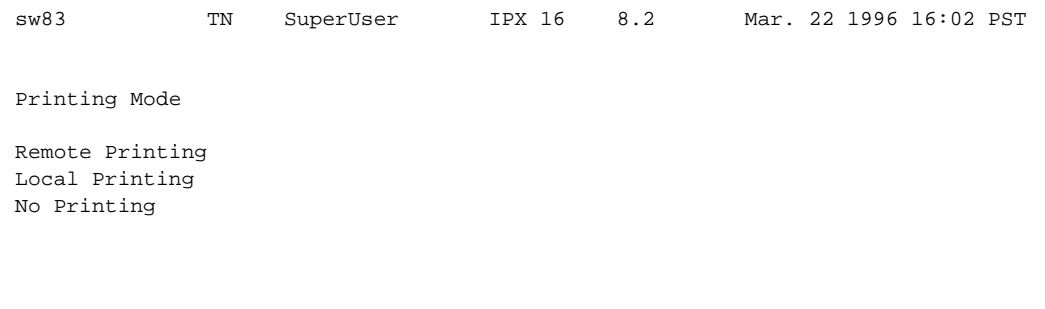

Last Command: dspprtcnf

## **dsppwr**

Displays the current status of the power supply monitor, the current power supply configuration (which may consist of from one to four power supplies depending on node requirements), and the current cabinet temperature.

On the right side of the screen is displayed the internal cabinet temperature in degrees Centigrade and Fahrenheit. The temperature is displayed as a thermometer and the exact temperature appears at the top of the thermometer.

#### Full Name

Display power supply status

**Syntax** 

dsppwr

#### Related Commands

dspcd, dspcds

#### **Attributes**

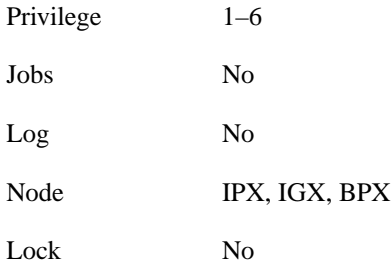

### Example 1

dsppwr

#### **Description**

Display power supply status.

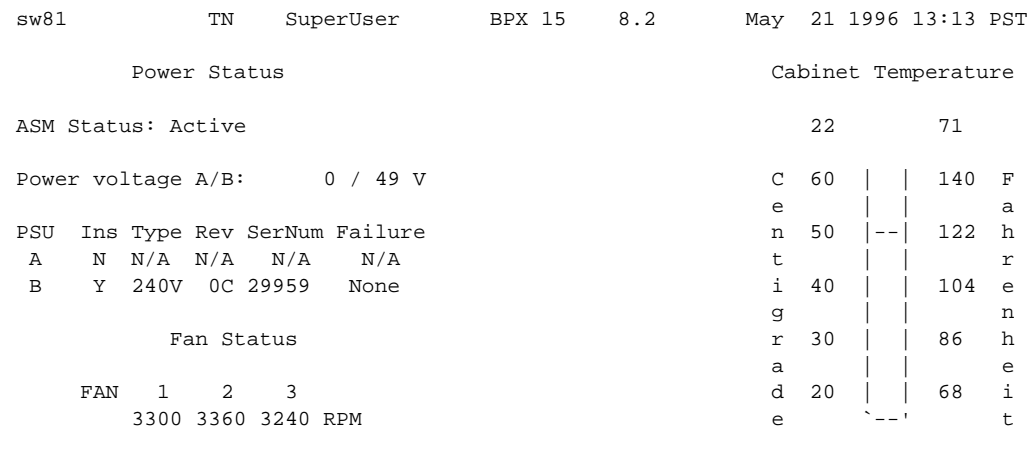

Last Command: dsppwr

## **dspyred**

Displays information for Y-cable pairings. A single slot can be specified, or all pairings are displayed when no slot is specified. Slot numbers appearing in high intensity indicate active card status. Front card, back card, and channel configuration conflicts appear in reverse video. A conflict occurs when the port interfaces are different for corresponding ports in a redundant slot pair. The output display contains the following information:

- First column (Slot) designates the slot of the displayed card.
- Second column (Slot Type) designates its status, Pri (primary) or Sec (secondary).
- Third column (Other Slot) designates the slot number of the associated Y-redundant card.
- Fourth column (Front Card) designates the type of card in the front slot.
- Fifth column (Back Card) designates the type of card in the back slot.

Remaining columns (Channel Configuration) describe the channel configurations when appropriate.

## Full Name

Display Y-cable redundancy

**Syntax** dspyred [slot]

## Related Commands

addyred, delyred, prtyred

#### **Attributes**

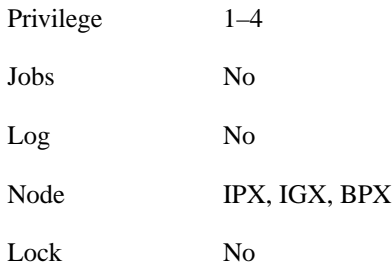

Example 1 dspyred

#### **Description**

Display Y-redundancy for all cards.

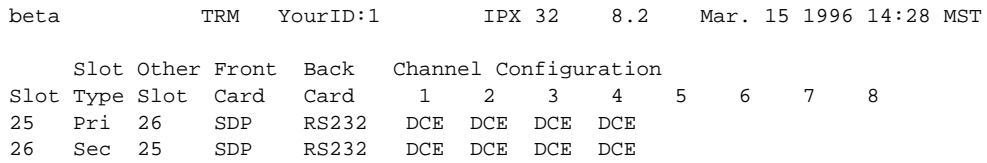

Last Command: dspyred

## **prtyred**

Prints the Y-cable redundancy configuration for an SDP, LDP, CDP, FRP, FTC, NTC or AIT card on an IPX. On an IGX, the cards are the HDM, LDM, CVM, FRM, FTM, NTM and BTM. On a BPX, the applicable cards are the BCC, ASI, and BNI. This command uses the same syntax and prints the same information as the **dspyred** command. See the **dspyred** command for details on the format of the command output.

Full Name Print the Y-cable redundancy

**Syntax** prtyred <start slot>

#### Related Commands

dspyred, addyred, delyred

#### **Attributes**

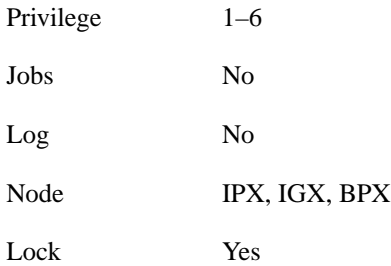

Example 1 prtyred

#### **Description**

Print Y-redundancy for all cards (no starting slot entered).

![](_page_60_Picture_37.jpeg)

Last Command: prtyred

## **upcd**

Activates a card you have downed with the **dncd** command. (The If a slot contains a complete card set, both the front and back card are upped. After a card set is upped, it is available as a node resource. When you activate a card, it comes up in either the *standby* or *active* state. The initial state depends on whether the network is ready to use the card immediately.

Full Name Up card

**Syntax** upcd <slot>

#### Related Commands

dncd, dspcds

#### **Attributes**

![](_page_61_Picture_79.jpeg)

Example 1

upcd 10

### **Description**

Activate the card in slot 10. After you activate the NTC in slot 10, its status is "Standby."

## System Response

![](_page_62_Picture_84.jpeg)

Last Command: upcd 10

Next Command:

#### **Table 4-17 upcd – Parameters**

![](_page_62_Picture_85.jpeg)

## **window**

Provides an interface to an external device. To establish a session with an external device, first use the **cnftermfunc** command to designate the port to serve as the external device window. To begin the session, enter the **window** command and specify the port. The control terminal screen subsequently clears, after which characters entered at the control terminal go to the external device and vice versa.

Because the IPX/IGX/BPX "bundles" characters together before transmitting them, a slight transfer delay occurs. Transfers are delayed until the transfer buffer is filled or the keyboard is inactive for over 50 milliseconds. To end the session, enter the escape sequence designated with the **cnftermfunc** command. The default for the escape sequence is  $\wedge$  (SHIFT 66).

The **window** command can be executed over a virtual terminal connection. This makes it possible to control all external devices from a single point in the network.

#### Full Name

Window to external device

**Syntax** window  $\langle a/c \rangle$ 

#### Related Commands

cnfterm, cnftermfunc

#### **Attributes**

![](_page_63_Picture_130.jpeg)

#### Example 1

window a

#### **Description**

Connect to a local router attached to the auxiliary port. The following dialogue shows the prompts and example responses.

Protocol [ip]: Target IP address: 192.9.202.1 Repeat count [5]: Datagram size [100]: Timeout in seconds [2]: Extended commands [n]:: Type escape sequence to abort. ^^ Sending 5, 100-byte ICMP Echoes to 192.9.202.1, timeout is 2 seconds: ....... Success rate is 100 percent left #

![](_page_64_Picture_65.jpeg)

![](_page_64_Picture_66.jpeg)

**window**